## Global Studies

## Module 1. 1.01: First Day on the Job

## Work File

• Once you have located the work file, open it on your computer.

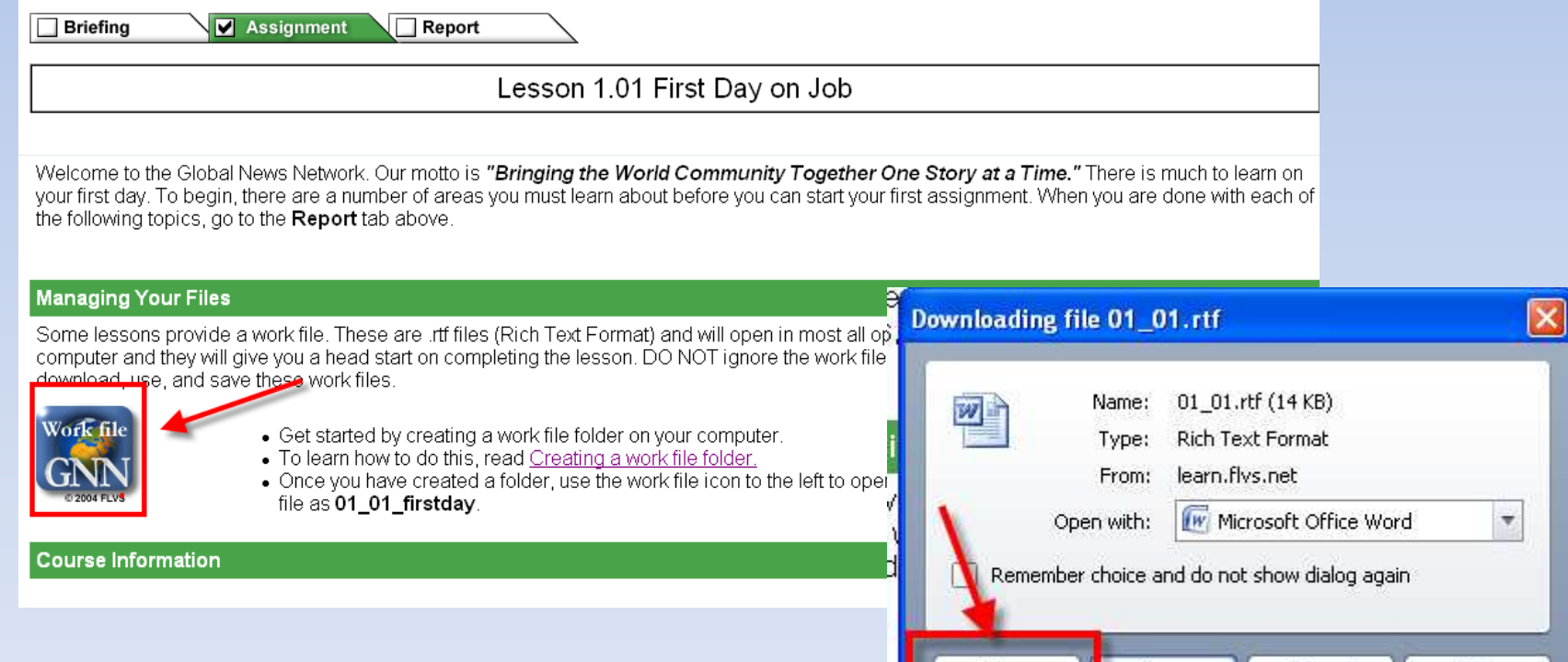

Save

Орег

Cancel

Help

- After opening proceed to read through the assignment tab and course information section. Answer each question and then copy the entire document when done.
- To select all press $ctrl + a$ . To copy right click on textand press 'copy'.

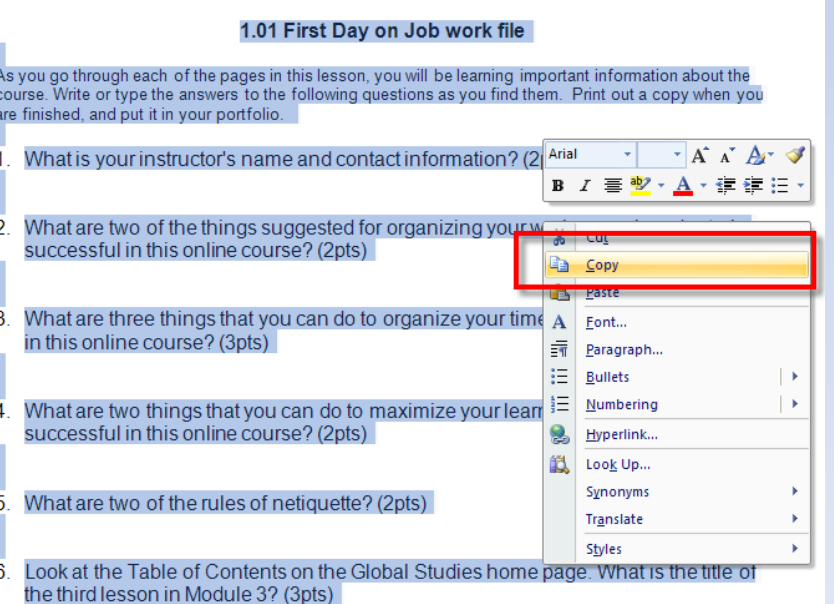

## Assessment

• Once you have copied the text go to the assessments, open 1.01. Right click in the student comments and paste.

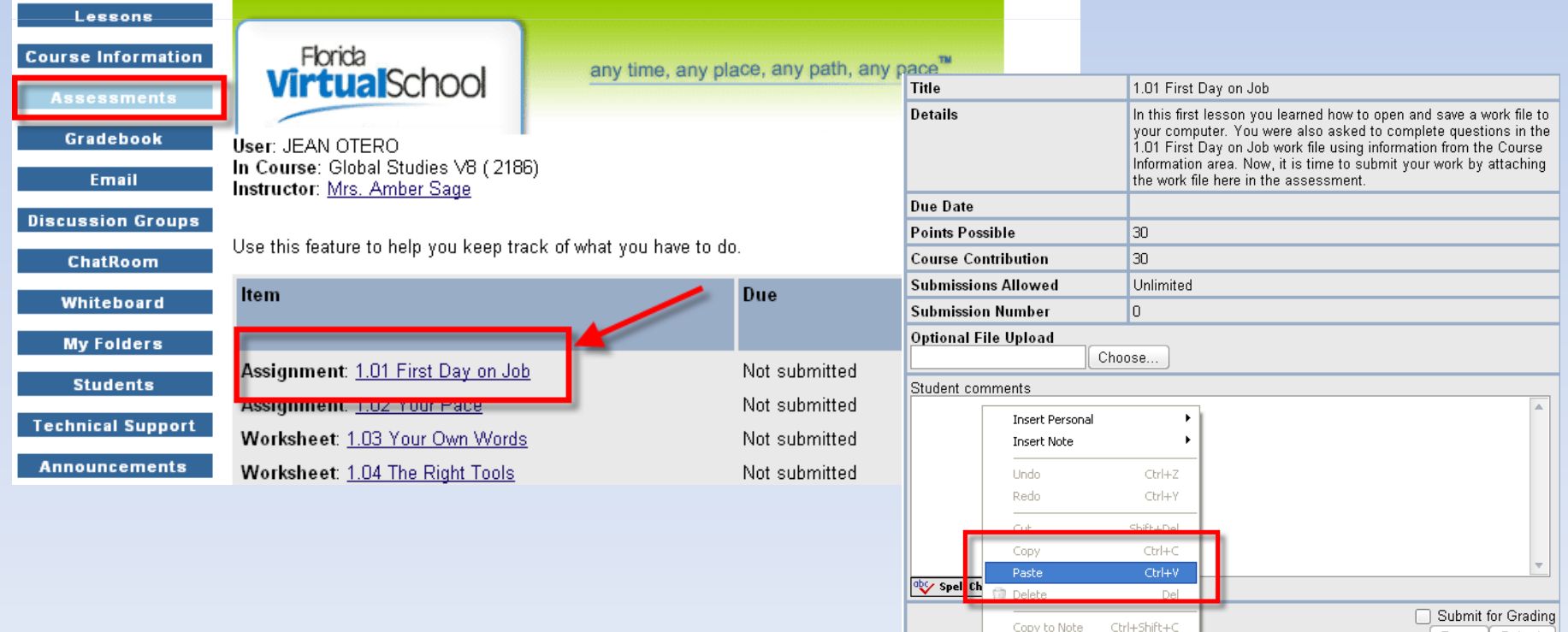

- Check that your answers all appear. Click 'submit for grading' and then the submit button.
- A job well done!

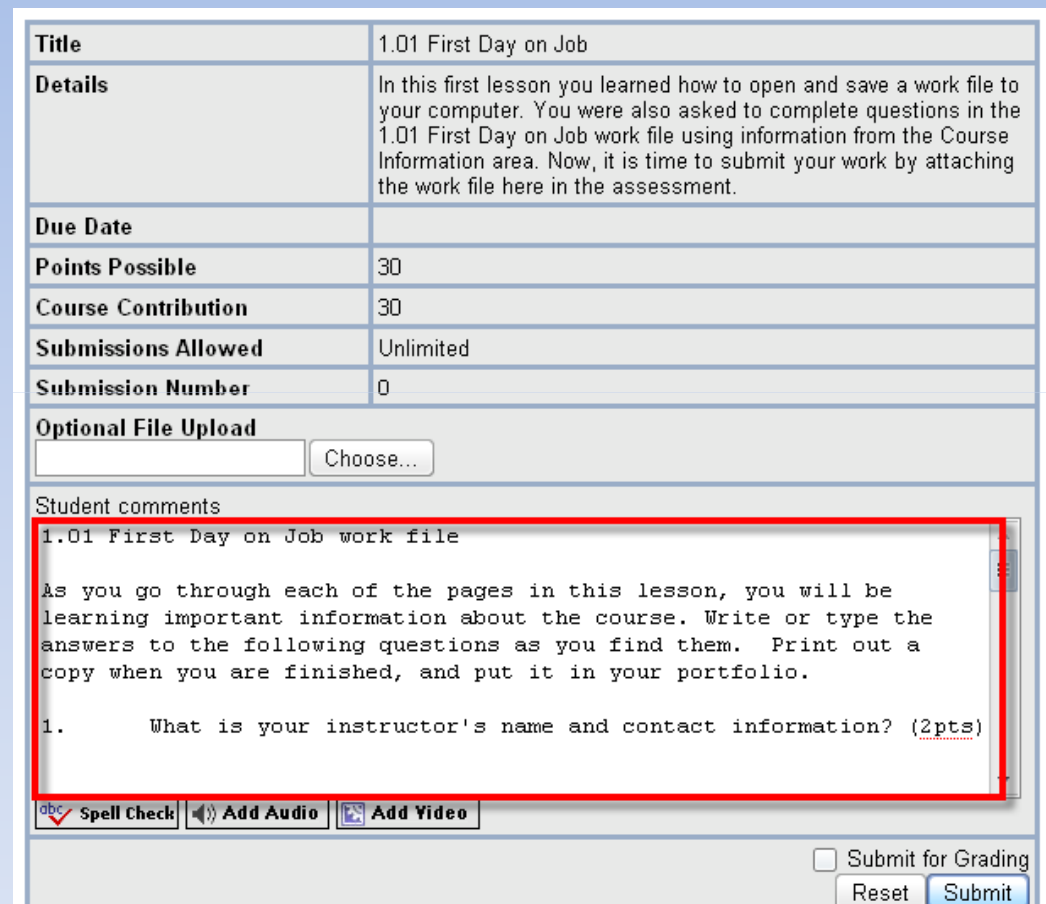